### **COMBAT** - Updated biosecurity tool with 4 features

**User friendly risk assessment**, customized for your needs.

Try it now for free

# **4 are better than 1**

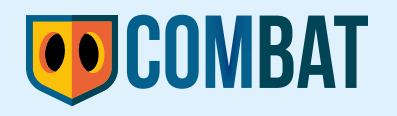

Now, with 4 features!

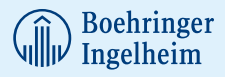

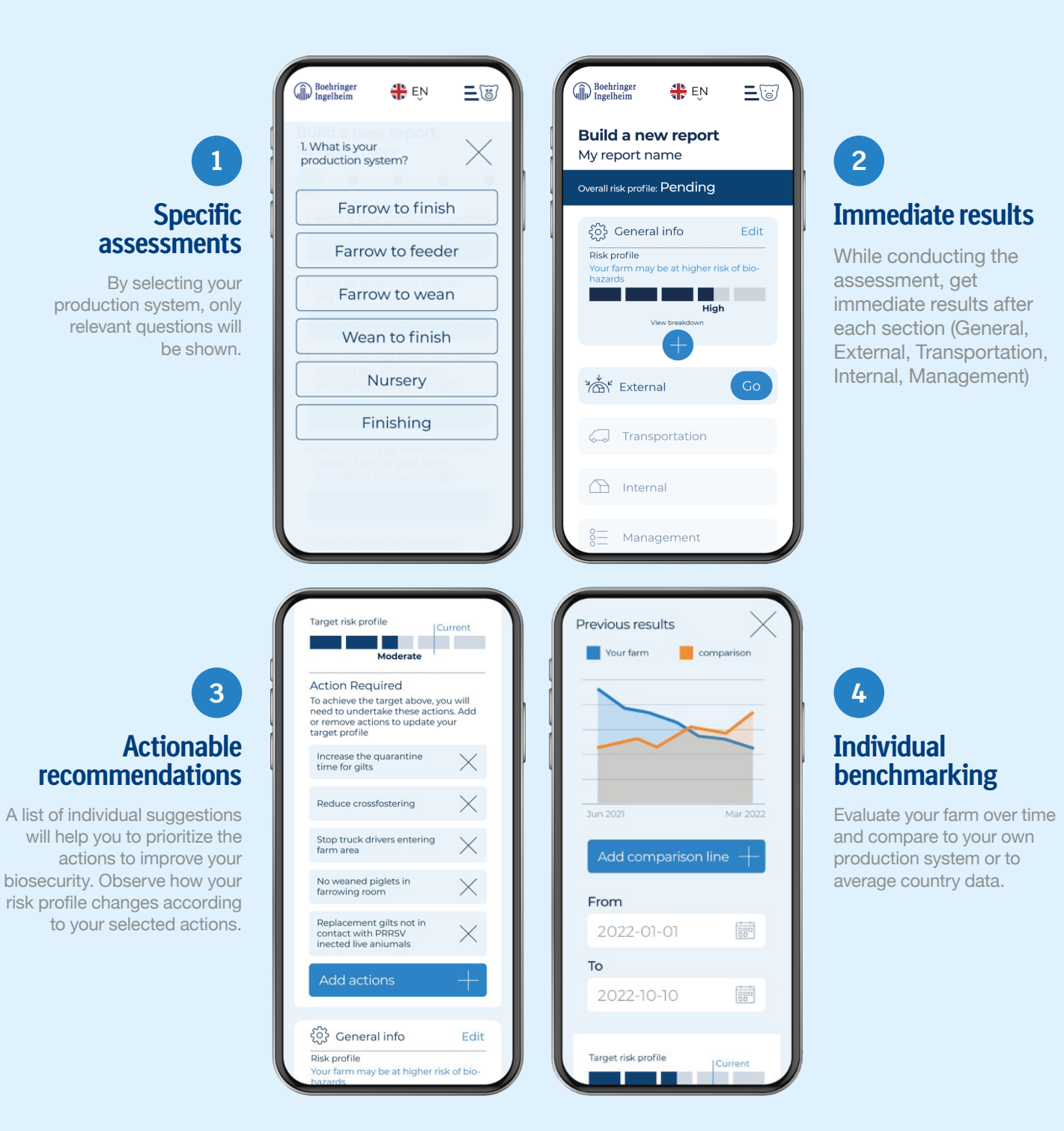

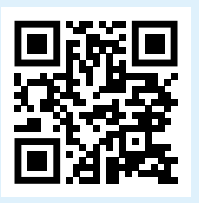

### **OD COMBAT**

Visit the website and improve your Biosecurity combat.prrs.com

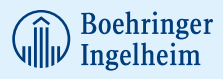

## How to **Create a Website Link** on Your Home Screen

#### **APPLE**

- 1. Launch **Safari**.
- 2. Navigate to "combat.prrs.com".
- 3. Tap the **Share** icon (the square with an arrow pointing out of it) at the bottom of the screen.
- 4. Scroll down to the list of actions and tap "**Add to Home Screen**".
- **5. Rename** the link as COMBAT.
- 6. Tap "**Add**" in the top-right corner of the screen. COMBAT, will appear as the last App Icon on your home screen.

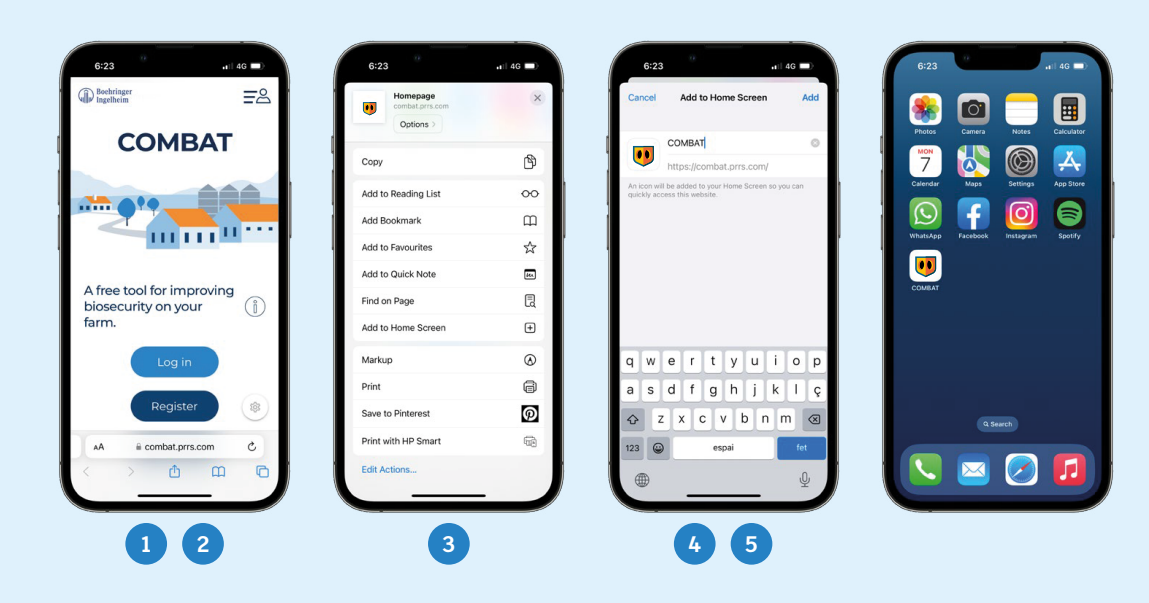

#### **ANDROID**

- 1. Launch **Chome**.
- 2. Navigate to "combat.prrs.com".
- 3. Tap the **three-dot menu** on the top-right corner.
- 4. Tap "**Add to Home Screen**". It's toward the bottom of the menu, so you may have to scroll down to see it.
- 5. Rename the link as COMBAT.
- 6. Tap "**Add**".

COMBAT, will appear as the last App Icon on your home screen.

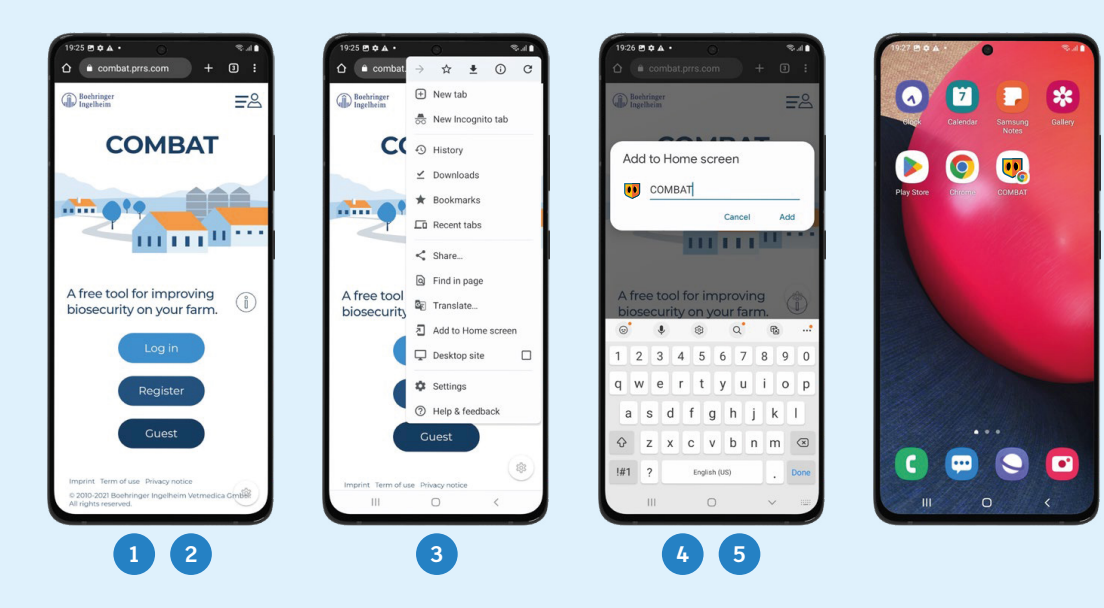